# 第3回:「ミクロデータ分析1」の 復習 (3)

#### 北村 友宏

#### 2020 年 10 月 16 日

# 本日の内容

1. 単回帰モデル

2. 需要関数の推定(単回帰)

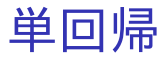

#### 大きさ *n* の 2 変量データ ((y1, *x*1), (y2, *x*2), · · ·, (y*n*, *xn*)) を用いて,線形回帰モ デル(linear regression model)

$$
y_i = \beta_0 + \beta_1 x_i + u_i
$$
  
\n
$$
E(u_i \mid x_i) = 0,
$$
  
\n
$$
E(u_i u_j \mid x_i) = 0 \quad (i \neq j),
$$
  
\n
$$
V(u_i \mid x_i) = \sigma^2,
$$
  
\n
$$
i = 1, 2, \dots, n
$$

,

を推定することを考える. これを推定すれば,2 つの変数間の関係(*x<sup>i</sup>* が増加 すると y*<sup>i</sup>* はどの程度変化する傾向があるか?)を 定量的に検証できる.

- ▶ y*i*:被説明変数(explained variable)
	- ▶ e.g., みかんの取引数量
	- ▶ 従属変数(dependent variable)ともいう.
- ▶ *x*<sub>*i*</sub>: 説明変数 (explanatory variable)
	- ▶ e.g., みかんの価格
	- ▶ 独立変数(independent variable)ともいう.
- ▶  $\beta_0$ ,  $\beta_1$  : 回帰係数 (regression coefficient)
	- $\triangleright$  特に,  $\beta_0$ は定数項(constant term).
- ▶ *ui*:誤差項(error term)
	- ▶ 撹乱項(disturbance term)ともいう.

説明変数 *x<sup>i</sup>* は確率的(stochastic)とする.

#### ▶ 定数項以外の説明変数が1つである回帰モデ ルを単回帰モデル(simple regression model) という.

*E*(*u<sup>i</sup>* | *xi*) = 0 の仮定より,

$$
E(y_i \mid x_i) = \beta_0 + \beta_1 x_i.
$$

⇒ これは *x<sup>i</sup>* が与えられたときの y*<sup>i</sup>* の条件付き期待 値(conditional mean).

▶ *E*(y*<sup>i</sup>* | *xi*) を求めることを,y*<sup>i</sup>* <sup>を</sup> *x<sup>i</sup>* に回帰する (regress)という.

$$
\Downarrow
$$
  

$$
\beta_0 \geq \beta_1 \land (\n# \bar{x} \land \delta) \in \mathfrak{t}?
$$

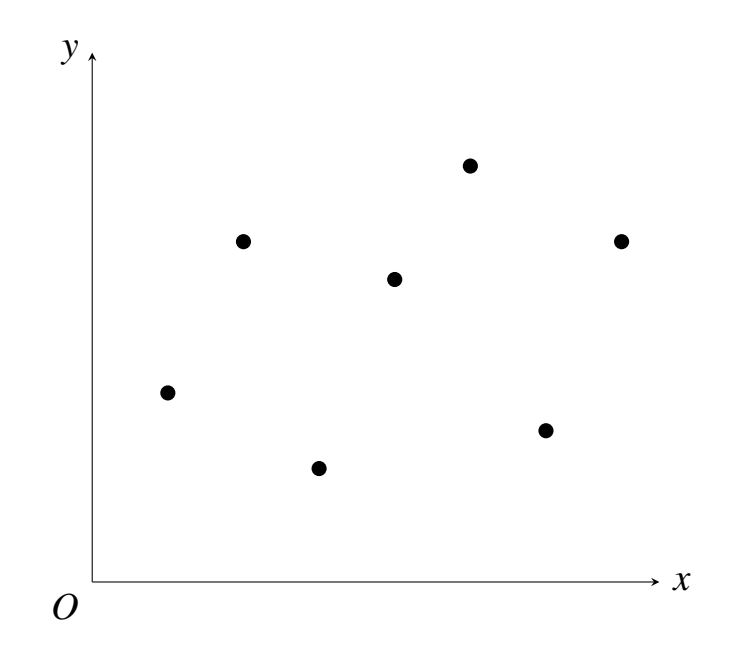

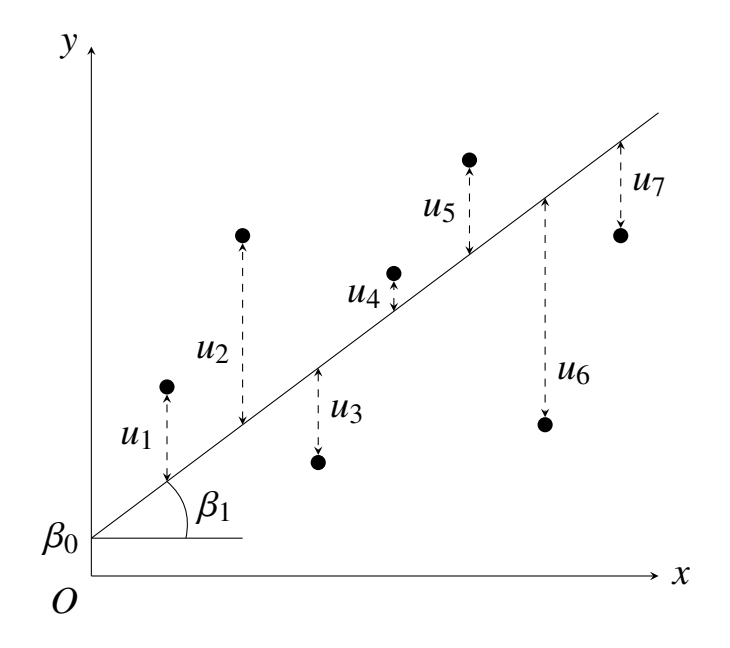

モデルを

 $y_i = \hat{\beta}_0 + \hat{\beta}_1 x_i + e_i$ 

と書き換え,

$$
\sum_{i=1}^{n} e_i^2 = \sum_{i=1}^{n} (y_i - \hat{\beta}_0 - \hat{\beta}_1 x_i)^2
$$

が最小になるような $\hat{\beta}_0$  と $\hat{\beta}_1$  を求める.

▶  $e_i$ : 残差 (residual)

▶ 誤差項 *u<sup>i</sup>* とは別物.

- 
$$
\sum_{i}^{n} e_{i}^{2} \text{ 118 } \text{18 } \text{5 } \text{ 6 } \text{ 7 } \text{ 7 } \text{ 8 } \text{ 8 } \text{ 9 } \text{ 10 } \text{ 11 } \text{ 12 } \text{ 13 } \text{ 14 } \text{ 15 } \text{ 16 } \text{ 17 } \text{ 18 } \text{ 18 } \text{ 19 } \text{ 19 } \
$$

▶ OLS によって推定される統計量を OLS 推定量 (OLS estimator)といい,その実現値を OLS 推 定値(OLS estimate)という.

この場合の OLS 推定量は,

$$
\hat{\beta}_0 = \bar{y} - \hat{\beta}_1 \bar{x}, \n\hat{\beta}_1 = \frac{\sum_{i=1}^n (x_i - \bar{x}) (y_i - \bar{y})}{\sum_{i=1}^n (x_i - \bar{x})^2}.
$$

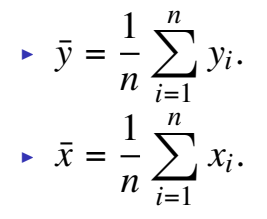

OLS 推定における仮定(単回帰の場合)

▶ 説明変数を所与として, 誤差項の期待値は ゼロ.

 $E(u_i | x_i) = 0.$ 

- ⇒ 説明変数と誤差項は無相関.
- ▶ 説明変数を所与として, 誤差項の分散は一 定で,異なる個体の誤差項同士は無相関.

$$
\sim V(u_i \mid x_i) = \sigma^2.
$$

$$
\succ E(u_iu_j \mid x_i) = 0 \quad (i \neq j).
$$

▶ 説明変数を所与として,誤差項は正規分布に 従う.

$$
\blacktriangleright u_i \mid x_i \sim N(0, \sigma^2).
$$

### みかんの需要関数の推定

いま整理・加工・分析している市場別・月別データ セットを用いて, みかんの需要関数

$$
q_{it} = \beta_0 + \beta_1 p_{it} + u_{it}
$$

▶ *qit* : 取引数量(単位:t) ▶  $p_{it}$  : 価格(単位 : 円/kg) ▶ *i* : 市場番号 ▶ *t* : 月 (時点番号) を推定する.

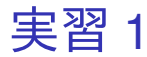

- 1. gretl を起動.
- 2. 「ファイル」→「データを開く」→「ユー ザー・ファイル」と操作.
- 3. orangetokyo.gdt を選択し,「開く」をクリック.
- 4. gretl のメニューバーから「モデル」→「通常の 最小二乗法」と操作.

#### 5. 出てきたウィンドウ左側の変数リストにある quantity をクリックし,3 つの矢印のうち上の 青い右向き矢印をクリック.

- ▶ 推定式の左辺の変数(被説明変数, 従属変数)が quantity(みかんの取引数量)となる.
- 6. 「デフォルトとして設定」にチェック.
- ▶ gretl を終了するまでの間, 次回以降「通常の最小 二乗法」での推定を行う際に,いま選択した変数 が自動的に被説明変数(従属変数)に入力される. 7. ウィンドウ左側の変数リストにある price をク リックし,3 つの矢印のうち真ん中の緑の右向 き矢印をクリック.
	- ▶ 推定式の右辺の変数(説明変数,独立変数)が price(みかんの価格)となる.
	- ▶ 最初から説明変数リストに入っている const は推 定式の切片(定数項)のこと.
- 8. 「OK」をクリックすると,結果が新しいウィ ンドウに表示される.

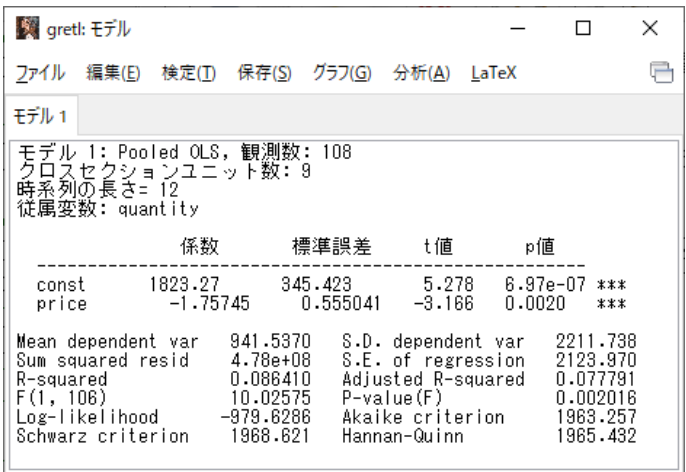

このような画面が表示されれば成功.まだ作業があ るので,「gretl: モデル」のウィンドウはまだ閉じ ない!

#### 9. 表示された「gretl: モデル 1」のウィンドウの メニューバーから「ファイル」→「名前を付け て保存」と操作。

10. 「標準テキスト」を選び,「OK」をクリック。 11. 需要関数推定結果 1.txt という名前で「2020 ミ クロデータ分析 2」フォルダに保存.すると, 表示された推定結果をそのままテキストファ イルで保存できる.

### 出力結果の見方

- ▶ 係数: 回帰係数推定値
- ▶ 標準誤差: 回帰係数の標準誤差
- ▶ t 値: 「回帰係数が 0」という帰無仮説の両側 *t* 検定における検定統計量の実現値(*t* 値)
- ▶ p 値: 両側 *p* 値
- ▶ R-squared: 決定係数

## 決定係数 決定係数(R-squared)は,

$$
R^{2} = \frac{\sum_{i=1}^{n} (\hat{y}_{i} - \bar{y})^{2}}{\sum_{i=1}^{n} (y_{i} - \bar{y})^{2}} = 1 - \frac{\sum_{i=1}^{n} e_{i}^{2}}{\sum_{i=1}^{n} (y_{i} - \bar{y})^{2}}.
$$

- $\blacktriangleright$  定数項ありの単回帰の場合, $\hat{y}_i = \hat{\beta_0} + \hat{\beta_1} x_i.$
- ▶ │意味│モデルの当てはまりの良さ(説明変数で, 被説明変数の変動のうち,どの程度の割合を説 明できているか)

▶ 0 ≤ 
$$
R^2
$$
 ≤ 1.  
\n▶  $R^2 = 0$  :  $\hat{\pm}$   $\times$   $\hat{B}$   $\Rightarrow R^2 = 1$  :  $\hat{\pm}$   $\hat{\pm}$   $\hat{B}$   $\Rightarrow R^2 = 0$   $\stackrel{\rightarrow}{\rightarrow}$   $R^2 = 1$   $\stackrel{\rightarrow}{\leftarrow}$   $\stackrel{\rightarrow}{\rightarrow}$   $\stackrel{\rightarrow}{\leftarrow}$   $\stackrel{\rightarrow}{\rightarrow}$   $\stackrel{\rightarrow}{\rightarrow}$   $\stackrel{\rightarrow}{\$ 

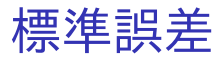

- ▶ 推定量の標準偏差の推定値を標準誤差 (standard error)という.
- ▶ 回帰係数の OLS 推定量 $\,\hat{\beta_0}\;$ と $\,\hat{\beta_1}\;$ の(デフォル トの)標準誤差は,それぞれ

s.e. 
$$
(\hat{\beta}_0)
$$
 =  $\sqrt{\frac{\sum_{i=1}^{n} e_i^2}{n-2} \cdot \left\{ \frac{1}{n} + \frac{\bar{x}^2}{\sum_{i=1}^{n} (x_i - \bar{x})^2} \right\}},$   
s.e.  $(\hat{\beta}_1)$  =  $\sqrt{\frac{\sum_{i=1}^{n} e_i^2}{n-2} \cdot \frac{1}{\sum_{i=1}^{n} (x_i - \bar{x})^2}}.$ 

 $\Rightarrow$  これらの標準誤差は, 任意の *i* について *V*(*u<sup>i</sup>* | *xi*) が一定(均一分散)の場合のみ正 しい.

### クラスター頑健標準誤差

- ▶ パネルデータのモデルでは, 同じ個体について 異なる時点の誤差項同士が相関する可能性が ある.
	- ▶ 各個体における誤差項のクラスター(cluster) 構造.
- ▶ クラスター構造があっても厳密な標準誤差を 求めるために,頑健標準誤差 (robust standard error)が開発されている.
- ▶ gretl では,Arellano のクラスター頑健標準誤 差を出力できる.
	- ▶ 「gretl: モデル推定」ダイアログボックスの,「頑 健標準誤差を使用する」をチェックすればよい. データセットをパネルデータとして読み込んでい れば,その右のボタンに「Arellano」と表示される.

パネルデータを用いた実証分析では,

- ▶ 各個体における誤差項がクラスター構造をな していることを前提としてクラスター頑健標 準誤差を計算すべき.
	- ▶ 「同じ個体について異なる時点の誤差項同士が相 関しない」という仮定は非現実的であることが 多い.

▶ 「ミクロデータ分析Ⅰ」で登場した, 不均一分 散に対して頑健な,White の頑健標準誤差は使 用してはいけない.

⇓

▶ 異なる時点の誤差項同士の相関がなくても, パネ ルデータの場合は White の頑健標準誤差を用いる ことに理論的正当性がない.

参考:西山慶彦・新谷元嗣・川口大司・奥井亮(2019)『計量経済学: Econometrics: Statistical Data Analysis for Empirical Economics』有斐閣, pp.232-233.

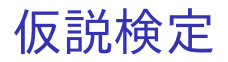

- ▶ y*<sup>i</sup>* = β<sup>0</sup> + β1*x<sup>i</sup>* + *u<sup>i</sup>* の y*<sup>i</sup>* や *x<sup>i</sup>* は様々な値をと り,観測される前はどのような値になるかが不 確定 (確率変数, random variable).
- ▶ y<sub>i</sub> や x<sub>i</sub> を用いて計算する y や x の値も不確定.
- ▶  $y_i, \bar{y}, x_i, \bar{x}$  を用いて計算する $\,\hat{\beta_0}\,$ や $\,\hat{\beta_1}\,$ の値も不 確定.

 $\Rightarrow$  例えば回帰係数  $\beta_1$  の推定値として  $\hat{\beta}_1$  =  $-1.75745$  という値が得られても,「推定値 $\,\hat{\beta}_1$ は真の  $β_1$  の値と必ずしも同じではなく, 真の  $β_1$  は 0で,その推定値 $\,\hat{\beta_1}\,$ は様々な値をとりうる中でた またま −1.75745 になった」可能性もある.  $\Rightarrow$  仮説検定 (hypothesis testing) を行い, 「真の  $\beta_0$ や  $\beta_1$  が 0 かどうか」を検証する.

gretl などの統計解析ソフトで線形回帰モデルを推定  $\vec{J}$  うると, 各回帰係数  $\beta_j$  (単回帰の場合  $j = 0, 1$ ) に ついて,

#### $H_0$ :  $\beta_i = 0$  vs  $H_1$ :  $\beta_i \neq 0$

を検定するのに必要な情報が出力される. ▶ 回帰分析では, 通常は両側検定を行う.

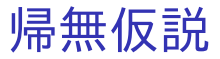

- ▶ とりあえず「真」であると想定する仮説を帰無 仮説(null hypothesis)という.
	- ▶ *H*<sup>0</sup> と書くことが多い.
	- $\triangleright$  e.g., *H*<sub>0</sub> : *β*<sub>1</sub> = 0.
	- ▶ *H*<sup>0</sup> は必ず「=」または「≤ <sup>や</sup> ≥」を使った式. 「β<sup>1</sup> < 0」を *H*<sup>0</sup> とする検定は不可能.
- ▶ まずは *H*<sup>0</sup> が「真」であると仮定し,それを 「偽」とするための証拠を探す.
	- ▶ 刑事裁判における推定無罪の原則と同様.
	- ⇒ 具体的には,検定統計値を計算する.
- ▶ 標本の関数を統計量(statistic)という.

▶ e.g., 標本平均, 標本分散など

▶ 検定に用いる統計量を検定統計量(test statistic)といい,その実現値を検定統計値と いう.  $33/36$  ► 仮に *H*o が真であれば,計算した検定統計値が 5%や 1%のわずかな確率でしか生じえない 値になっている

それを証拠として *H*<sup>0</sup> を偽と判断し,*H*<sup>0</sup> を棄 却する(reject).

⇓

▶ 仮に *H*<sup>0</sup> が真であれば,計算した検定統計値 が小さすぎない確率で生じうる値になっている ⇓

 $H_0$ を偽とする証拠が不十分であり,偽とはい えないと判断し,*H*<sup>0</sup> を採択する(accept).

- ▶ 15%や 20%は「小さすぎない」.
- ▶ 「*H*<sup>0</sup> は真」という判断ではない.

## 対立仮説

- ▶ *H*o が偽のときに代わりに採択する仮説を対立 仮説(alternative hypothesis)という.
	- ▶ *H*<sup>1</sup> と書くことが多い.
	- $\triangleright$  e.g.,  $H_1$  :  $\beta_1 \neq 0$ .
	- <u>▶ *H*</u> は「≠, <, >」を使った式で設定できる.
- ▶ 両側検定(two-sided test)問題の定式化:

$$
H_0: \beta_1 = 0 \quad \text{vs} \quad H_1: \beta_1 \neq 0
$$

- ▶ *H*<sup>0</sup> の意味は,「その説明変数は被説明変数と相関 していない」
- ▶ *H*<sup>1</sup> の意味は,「その説明変数は被説明変数と相関 している」

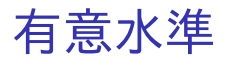

- ▶ *H*<sup>0</sup> が真なのに棄却することを第 1 種の誤り (type I error)という.
- ▶ *H*o を真としたときに, 検定統計値が「わずか な確率でしか生じえない値」かの判断の基準と なる確率,また,許容する第1種の誤りの確率 を有意水準(significance level)という.

▶ 通常は 10%, 5%, 1%に設定.

▶ e.g., 「有意水準 5%で *H*<sup>0</sup> が棄却された」

 $\Rightarrow$  仮に  $H_0$  が真であれば, そんな検定統計値が出 てくる確率は 5%以下に過ぎない(*H*<sup>0</sup> を偽とする 証拠)ので *H*<sub>0</sub> を棄却.

 $\Rightarrow$  言い換えると, Ho が真のとき, 「そんな検定統 計値」は 5%以下の確率で出現しうる.

 $\Rightarrow$  *H*<sub>0</sub> を棄却する第1種の誤りを犯すことが, 多 くとも 5%の確率でありうる.

#### ▶ *H*<sub>0</sub> (係数は 0) 棄却

- ➥ 「その回帰係数は統計的に有意に 0 と異な る」と判断.
	- 「その説明変数は被説明変数と統計的に有意に相 関している」と解釈.
	- ▶ 定数項の検定の場合は「定数項は統計的に有意に 0 と異なる」と解釈.
- (係数は 0) 採択
	- ➥ 「その回帰係数は 0 と異なるとは言えない」 と判断.
		- 「その説明変数は被説明変数と相関しているとは 言えない」と解釈.
		- ▶ 定数項の検定の場合は「定数項は統計的に有意に 0と異なるとは言えない」と解釈.

## *p* 値による判断

- ▶ 検定統計量(の絶対値)が実現値(検定統計値) を超える(以上になる)確率を *p* 値という.
	- ▶ *p* 値が 0.1 以下(未満):有意水準 10%で *H*<sup>0</sup> を 棄却.
	- ▶ p 値が 0.05 以下 (未満): 有意水準 5%で Ho を 棄却.
	- ▶ p 値が 0.01 以下 (未満): 有意水準 1%で Ho を 棄却.
	- $\Rightarrow$   $p$  値を見て,帰無仮説の採択・棄却を判断 できる.

※検定統計量が連続型の確率分布(正規分布,  $t$  分布, カイ二乗分布, F 分布など)に従う場 合,「以上」と「超える」,「以下」と「未満」は 区別しなくて良い.

gretl では,モデル推定結果の各説明変数の行の右端 にアスタリスク(\*)が表示され, \*の個数を見れ ば,「有意水準何%で『回帰係数は 0』の *H*<sup>0</sup> を棄却 できるか」が分かる.

- ▶ (アスタリスクなし): 有意水準 10%でも「係 数は 0」の *H*<sup>0</sup> 採択.
- ▶ \*: 有意水準 10%で, 「係数は 0」の *H*<sub>0</sub> 棄却.
- ▶ \*\*: 有意水準 5%で, 「係数は 0」の *H*o 棄却.
- ▶ \*\*\*: 有意水準 1%で, 「係数は 0」の *H*<sub>0</sub> 棄却.

### *t* 値による判断

定数項ありの単回帰の場合,β*<sup>j</sup>* = 0 という *H*<sup>0</sup> を検 定するための *t* 検定統計量は,

$$
t = \frac{\hat{\beta}_j}{\text{s.e.}\left(\hat{\beta}_j\right)} \sim t(n-2).
$$

- ▶ 観測値数が十分に大きいとき *t* 値の絶対値が ほぼ 2 を超えていれば,*H*<sup>0</sup> を棄却と判断(大 雑把な判断).
	- ➥ 「有意水準何%で *H*<sup>0</sup> を棄却できるか」を厳 密に判断するには,*t* 値ではなく *p* 値を見る.

### 実習 2

- 1. gretl のメニューバーから「モデル」→「通常の 最小二乗法」と操作.説明変数(独立変数)は 必ず前回の選択内容が記録されており,被説明 変数(従属変数)は前回「デフォルトとして設 定」にチェックしていれば前回の選択内容が記 録されている.
- 2. 従属変数の入力ボックスに quantity が入力され ていなければ,出てきたウィンドウ左側の変数 リストにある quantity をクリックし,3 つの矢 印のうち上の青い右向き矢印をクリック.
	- ▶ 推定式の左辺の変数(被説明変数, 従属変数)が quantity(みかんの取引数量)となる.

#### 3. 「頑健標準誤差を使用する」にチェック.

▶ 誤差項のクラスター構造に対して頑健な, Arellano の標準誤差が計算され,推定式の誤差項 *u<sup>i</sup>* の分散 に関する仮定が誤っていても,より厳密な分析が できるようになる.

4. 「OK」をクリックすると,結果が表示される.

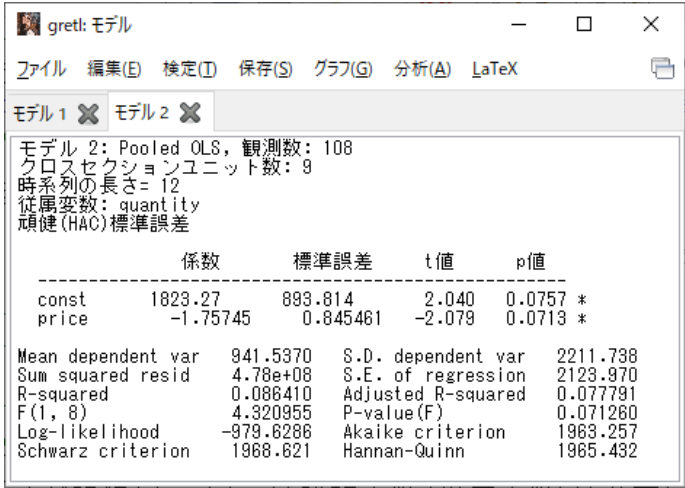

このような画面が表示されれば成功.「gretl: モデ ル」のウィンドウはまだ閉じない!

## 推定結果(Arellano の頑健標準誤差)

- ▶ 価格の係数
	- ▶ -1.75745 (符号は負)
	- ▶ *t* 値は −2.079, *p* 値は 0.0713
		- **→ 仮に「price の係数が 0」だとすると, -2.079 と** いう *t* 値は 7.13%の確率(10%を下回る確率)でし か出てこない.
	- ▶ 有意水準 10%で,係数ゼロの H<sub>0</sub> 棄却.
		- ➥ 価格は取引数量と統計的に有意に相関して いる.
		- **➡ みかん 1kg 当たりの価格が 1 円高くなると, 取** 引数量は平均して 1.75745t 減少する.
		- ⇒ 経済理論と整合的.

#### ▶ 定数項

- $\blacktriangleright$  1823.27
- ▶ *t* 値は 2.04, *p* 値は 0.0757
	- **→** 仮に「定数項が 0」だとすると, 2.04 という t 値は 7.57%の確率(10%を下回る確率)でしか出 てこない.
- ▶ 有意水準 10%で, 係数ゼロの *H*∩棄却. ➥ 定数項は統計的に有意に 0 と異なる.

#### ▶ 決定係数

- $R^2 = 0.08641$ .
	- ➥ 価格は取引数量の変動の約 8.6%のみ説明でき ている.

実習 3

1. 「モデル 2」が表示されている状態で,「gretl: モデル」のウィンドウのメニューバーから 「ファイル」→「名前を付けて保存」と操作. 2. 「標準テキスト」を選び,「OK」をクリック. 3. 需要関数推定結果 2.txt という名前で「2020 ミ クロデータ分析 2」フォルダに保存.すると, 表示された推定結果をそのままテキストファ イルで保存できる.本日の作業はここまで.